### Подключайтесь к интернету анонимно**.**

Граждане России и Украины:

Понять, как обойти блокаду сайтов и социальных сетей, введенную российским правительством во время войны.

Читать на английском языке - Страница 11 Read in English - Page 11

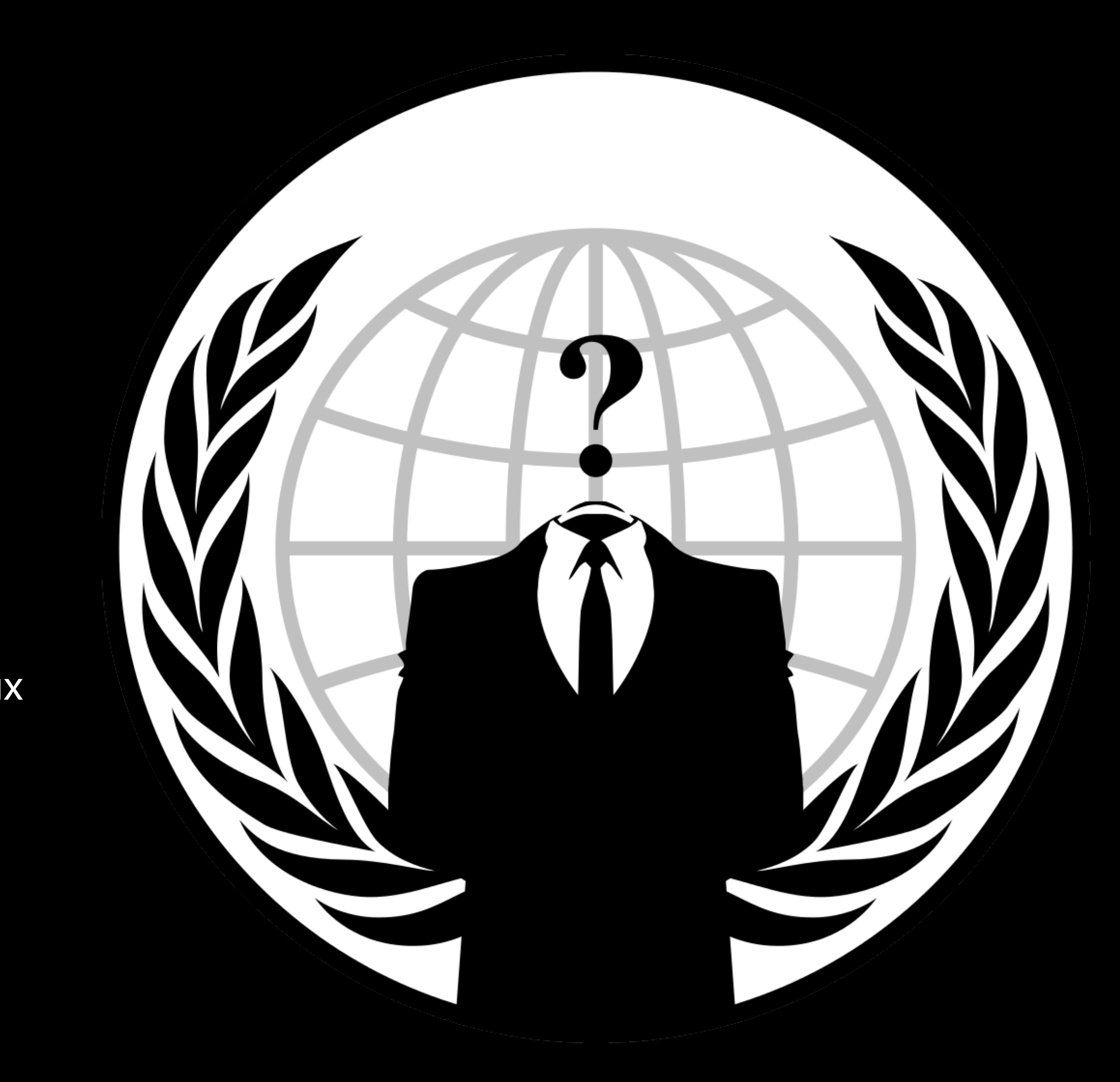

## АНОНИМНЫЙ ПОДКЛЮЧЕНИЕ

VPN-соединение устанавливает безопасное соединение между вами и Интернетом.

При использовании VPN весь трафик данных направляется через зашифрованный виртуальный туннель. Это маскирует IP-адрес, который вы используете при работе в Интернете, делая ваше местоположение невидимым для BCeX.

#### https://protonvpn.com/

ProtonVPN - это VPN-сервис, предоставляемый швейцарской компанией Proton Technologies AG, стоящей за почтовым сервисом ProtonMail.

#### https://www.expressvpn.com/

Обеспечивает конфиденциальность ваших данных в Windows, а также имеет строгую политику "no-log и автоматический переключатель для защиты от случайной утечки данных.

#### https://mullvad.net/

Не требует регистрации Он генерирует номер учетной записи для использования в качестве доступа. Основная конфигурация Включите в настройках > расширенные > включите кнопку "Всегда требовать VPN (автоматическое подключение)".

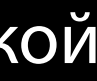

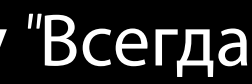

# РЕКОМЕНДУЕМЫЕ СЕТИ ДЛЯ<br>ПОДКЛЮЧЕНИЕ

Норвегия - Все собственные серверы Польша - Сторонние серверы Румыния - Сторонние серверы Швеция - Все собственные серверы Нидерланды (The Netherlands) - собственные и сторонние серверы Сингапур - Сторонние серверы Финляндия - Все собственные серверы Бельгия - Сторонние серверы Германия - Собственные серверы и серверы сторонних производителей

### ДЕЦЕНТРАЛИЗОВАНН ЫЙ СЕРВИСЫ**.**

# ОБМЕН ФАЙЛАМИ И ОБЛАЧНЫЕ ДАННЫЕ

Mailfence - это собственная служба обмена зашифрованными сообщениями, основанная на стандарте OpenPGP, которая предлагает как запуск, так и цифровую подпись.

*https://upload.disroot.org/ https://anonfiles.com/ https://github.com/xwiki-labs/cryptpad https://cryptpad.fr/ https://pad.riseup.net/*

*https://mailfence.com/*

### БЕЗОПАСНЫЙ ВЕБ БРОУЗИНГ бесплатное, кроссплатформенное

расширение браузера с открытым исходным кодом для блокировки контента, включая блокировку рекламы.

### **uBlockOrigin**

Privacy Badger автоматически учится блокировать невидимые трекеры. Вместо того чтобы вести списки блокируемых объектов, Privacy Badger автоматически обнаруживает трекеры, основываясь на их поведении.

### **Privacy Badger**

HTTPS Everywhere - это дополнение, разработанное Electronic Frontier Foundation для браузеров Google Chrome, Mozilla Firefox и Opera, которое автоматически включает протокол HTTPS, делая браузер более безопасным.

### **HTTPS Everywhere**

Это расширение автоматически удаляет элементы отслеживания URL-адресов, чтобы помочь защитить вашу конфиденциальность при работе в Интернете.

### **ClearURL**

бесплатное расширение браузера с открытым исходным кодом, используемое для эмуляции локальной сети распространения контента.

### **Decentraleyes**

# **TIPOEKT** ONION

### Браузер Tor использует сеть Tor для защиты вашей конфиденциальности и анонимности. Использование сети Тог имеет два основных свойства:

Ваш интернет-провайдер и любой, кто наблюдает за вашим соединением локально, не смогут отследить вашу интернет-активность, включая названия и адреса посещаемых вами веб-сайтов.

### Для Windows

1- Перейдите на страницу загрузки Tor Browser.

2- Скачайте файл Windows .exe.

3- (Рекомендуется) Проверьте подпись файла.

4- Когда загрузка будет завершена, дважды щелкните файл .ехе. Завершите процесс работы мастера установки.

### Для macOS

Операторы веб-сайтов и услуг, которые вы используете, и все, кто следит за ними, будут видеть соединение, исходящее из сети Tor, вместо вашего реального интернет-адреса (IP), и не будут знать, кто вы такой, пока вы явно не назовете себя.

- 1- Перейдите на страницу загрузки Tor Browser.
- 2- Скачайте файл macOS .dmg.
- 3- (Рекомендуется) Проверьте подпись файла.
- 4- Когда загрузка будет завершена, дважды щелкните файл .dmg. Завершите процесс работы мастера установки

### Для GNU/Linux

- 1- Перейдите на страницу загрузки Tor Browser.
- 2-Скачайте файл GNU/Linux .tar.xz.
- 3- (Рекомендуется) Проверьте подпись файла.
- 4- Теперь следуйте методу командной строки:

4.1- После завершения загрузки распакуйте архив командой tar -xf [ТВ архив].

4.2- Находясь в директории Tor Browser, вы можете запустить Tor Browser, выполнив команду: ./start-tor-browser.desktop

Примечание: Если эта команда не выполняется, вероятно, вам нужно сделать файл исполняемым. Из этой директории выполните: chmod +x start-tor-browser.desktop

### ПРОЕКТ **ONION TOR ->** МОСТ

### Большинство подключаемых транспортов, таких как obfs4, полагаются на использование "мостовых" реле. Как и обычные реле Tor, мосты управляются добровольцами; однако, в отличие от обычных реле, их список не публикуется, поэтому противник не сможет легко их идентифицировать.

Использование мостов в сочетании с подключаемыми транспортами помогает скрыть факт использования Tor, но может замедлить соединение по сравнению с использованием обычных ретрансляторов Tor.

Другие подключаемые транспорты, например meek, используют различные методы борьбы с цензурой, которые не зависят от мостов. Для использования этих транспортов вам не нужно получать адреса мостов.

Поскольку адреса мостов не являются общедоступными, вам придется запрашивать их самостоятельно. У вас есть несколько вариантов:

- 
- -
- 

### ПОЛУЧЕНИЕ АДРЕСОВ МОСТОВ

Посетите сайт *https://bridges.torproject.org/* и следуйте инструкциям*,* 

илиОтправить письмо на *bridges@torproject.org* с адреса электронной почты

*Gmail* или *Riseup* или

Использовать *Moat* для получения мостов из браузера *Tor.*

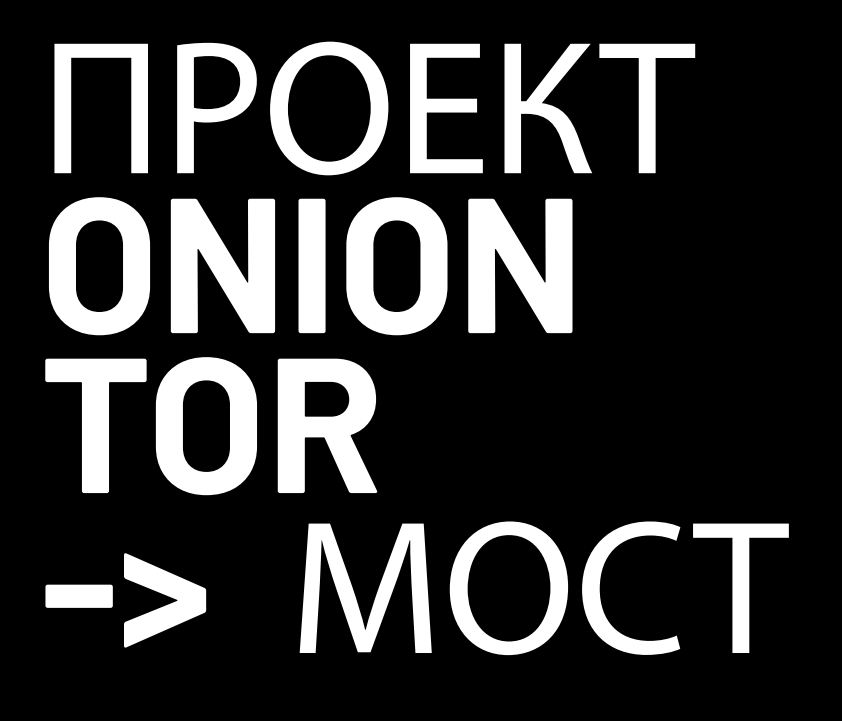

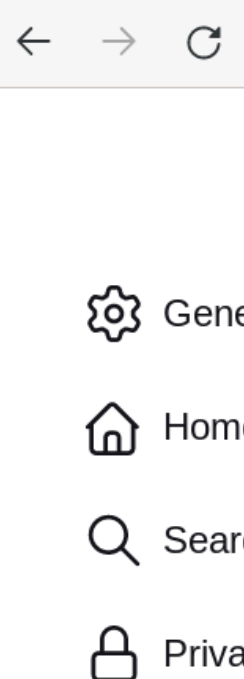

ight Tor

Connect to Tor

<u>引</u> Exten ⑦ Tor Bi

Если вы запускаете Tor Browser впервые, нажмите "Настройки сети Tor", чтобы открыть окно настроек Tor. В разделе "Мосты" установите флажок "Использовать мост", затем выберите "Запросить мост с torproject.org" и нажмите "Запросить мост...", чтобы BridgeDB предоставил мост. Заполните капчу и нажмите "Отправить". Нажмите "Подключиться", чтобы сохранить настройки.

Или, если у вас запущен Tor Browser, нажмите на "Preferences" (или "Options" в Windows) в меню гамбургера ( ), а затем на "Tor" в боковой панели. В разделе "Мосты" установите флажок "Использовать мост", а в опции "Запросить мост у torproject.org" нажмите "Запросить новый мост...", чтобы BridgeDB предоставил мост. Введите капчу и нажмите "Отправить". Ваши настройки будут автоматически сохранены, как только вы закроете вкладку.

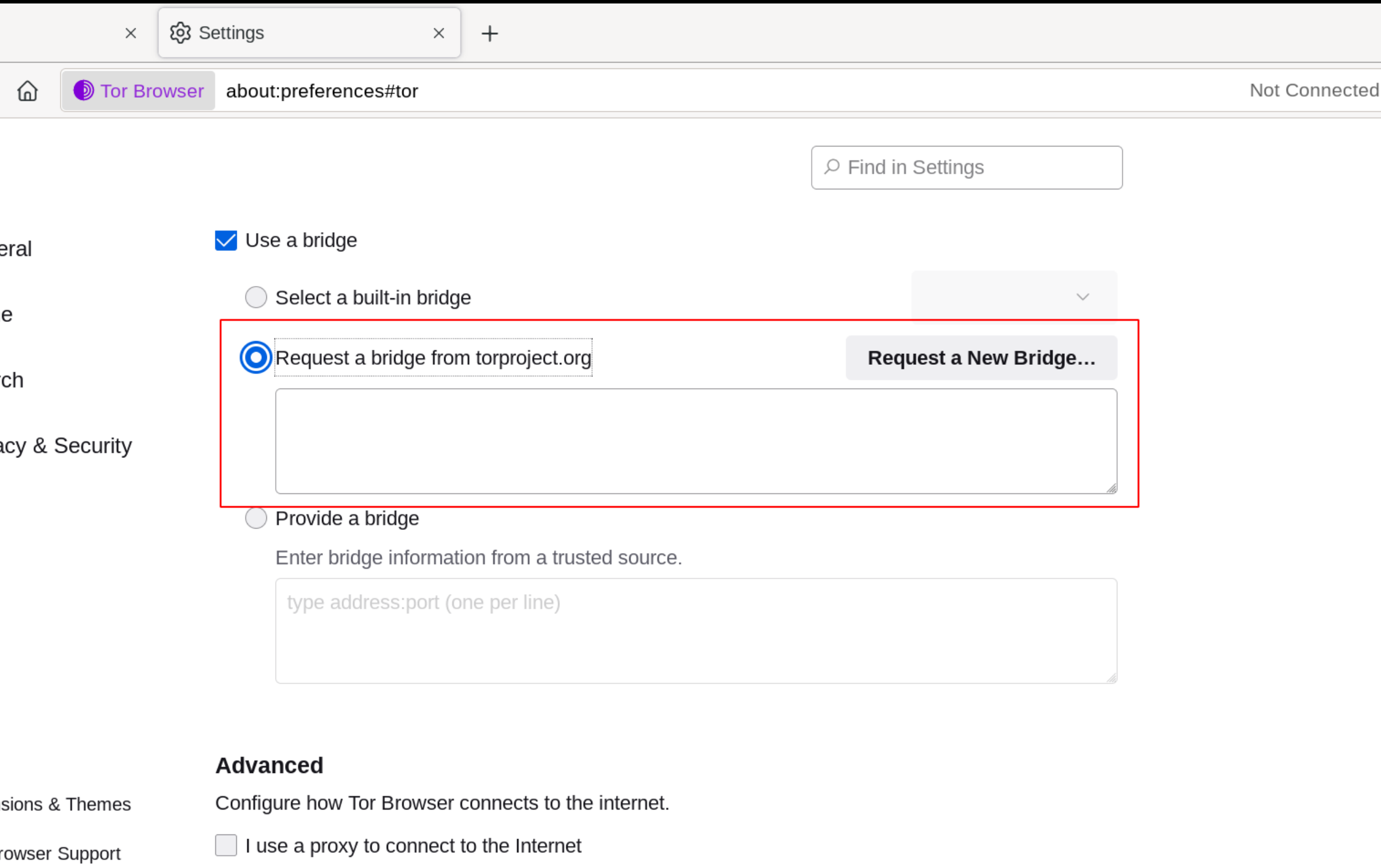

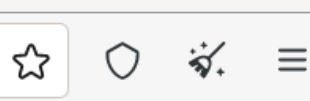

### ИСПОЛЬЗОВАНИЕ МОСТА

Или, если у вас запущен Tor Browser, нажмите на "Preferences" (или "Options" в Windows) в меню гамбургера ( ), а затем на "Tor" в боковой панели. В разделе "Мосты" установите флажок "Использовать мост", а в опции "Предоставить известный мне мост" введите адрес каждого моста в отдельной строке. Ваши настройки будут автоматически сохранены после закрытия вкладки.

ПРОЕКТ **ONION TOR ->** МОСТ ВВОД МОСТА АДРЕСА

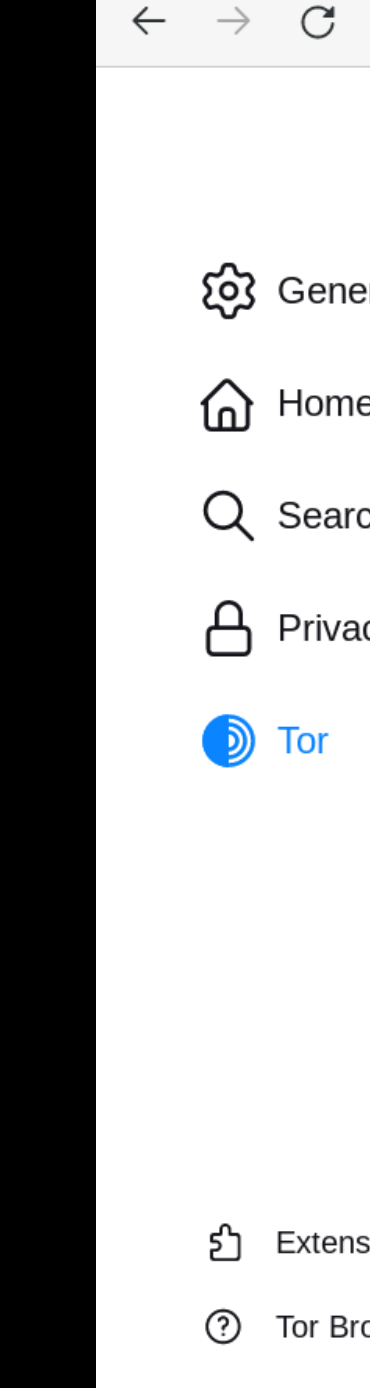

Connect to Tor

Если соединение не работает, возможно, полученные вами мосты не работают. Пожалуйста, воспользуйтесь одним из описанных выше способов получения дополнительных адресов мостов и повторите попытку.

Переведено с помощью www.DeepL.com/Translator (бесплатная версия)

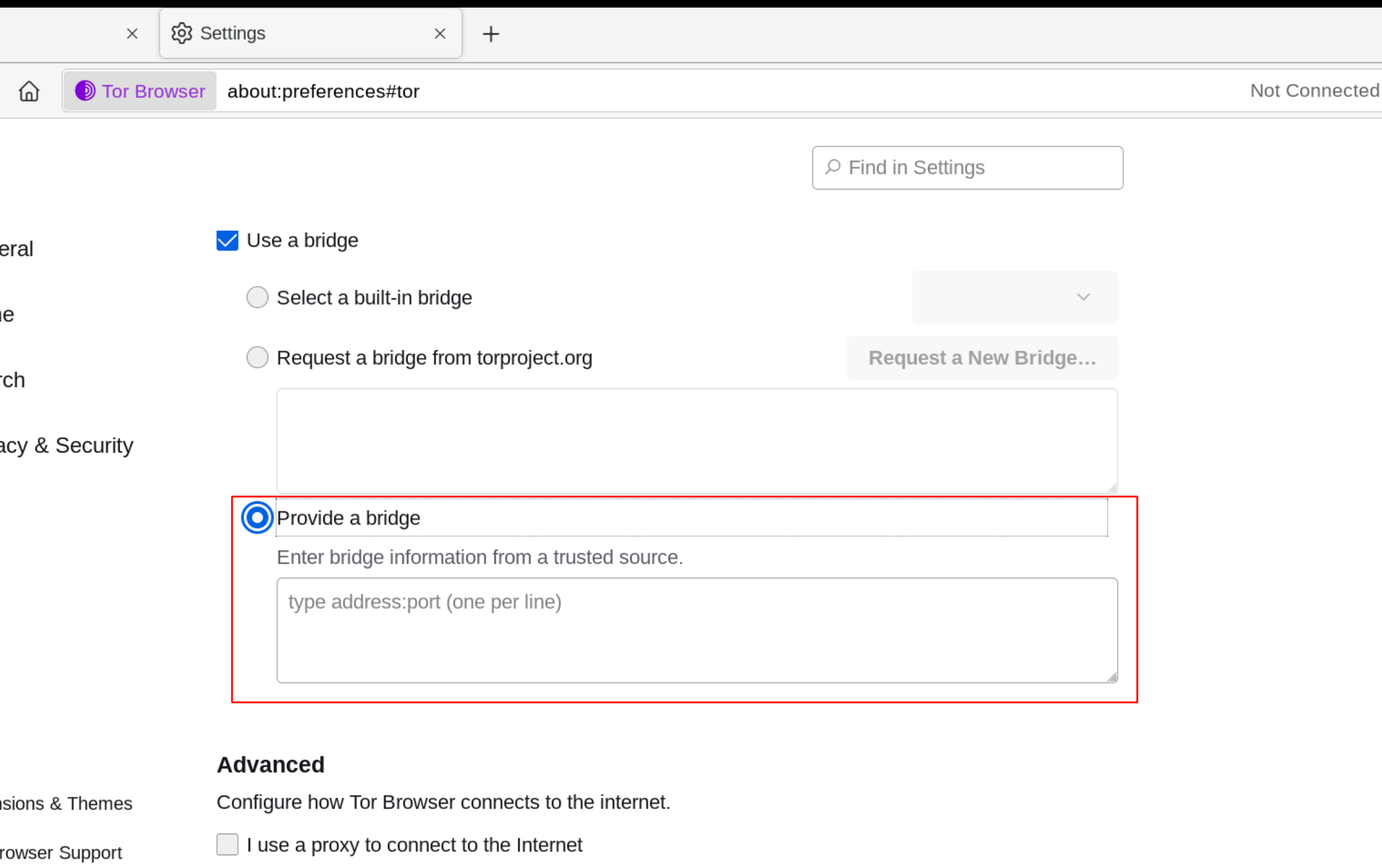

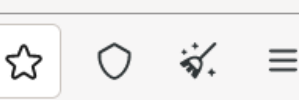

# ДОСТУП К<br>СОЦИАЛЬНЫМ СЕТЯМ<br>ВНУТРИ ONION/TOR.

https://www.facebookwkhpilnemxj7asaniu7vnjjbiltxjqhye3mhbshg7kx5tfyd.onion/ http://torch4st4l57l2u2vr5wqwvwyueucvnrao4xajqr2klmcmicrv7ccaad.onion/

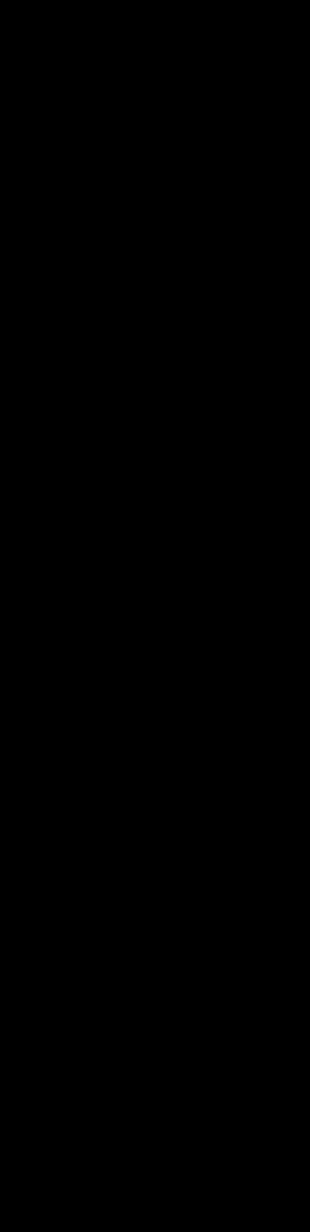

### **Connect to the internet anonymously.** Russian and Ukrainian Citizens:

Understand how to circumvent the blockade to websites and social networks imposed by the Russian government during war.

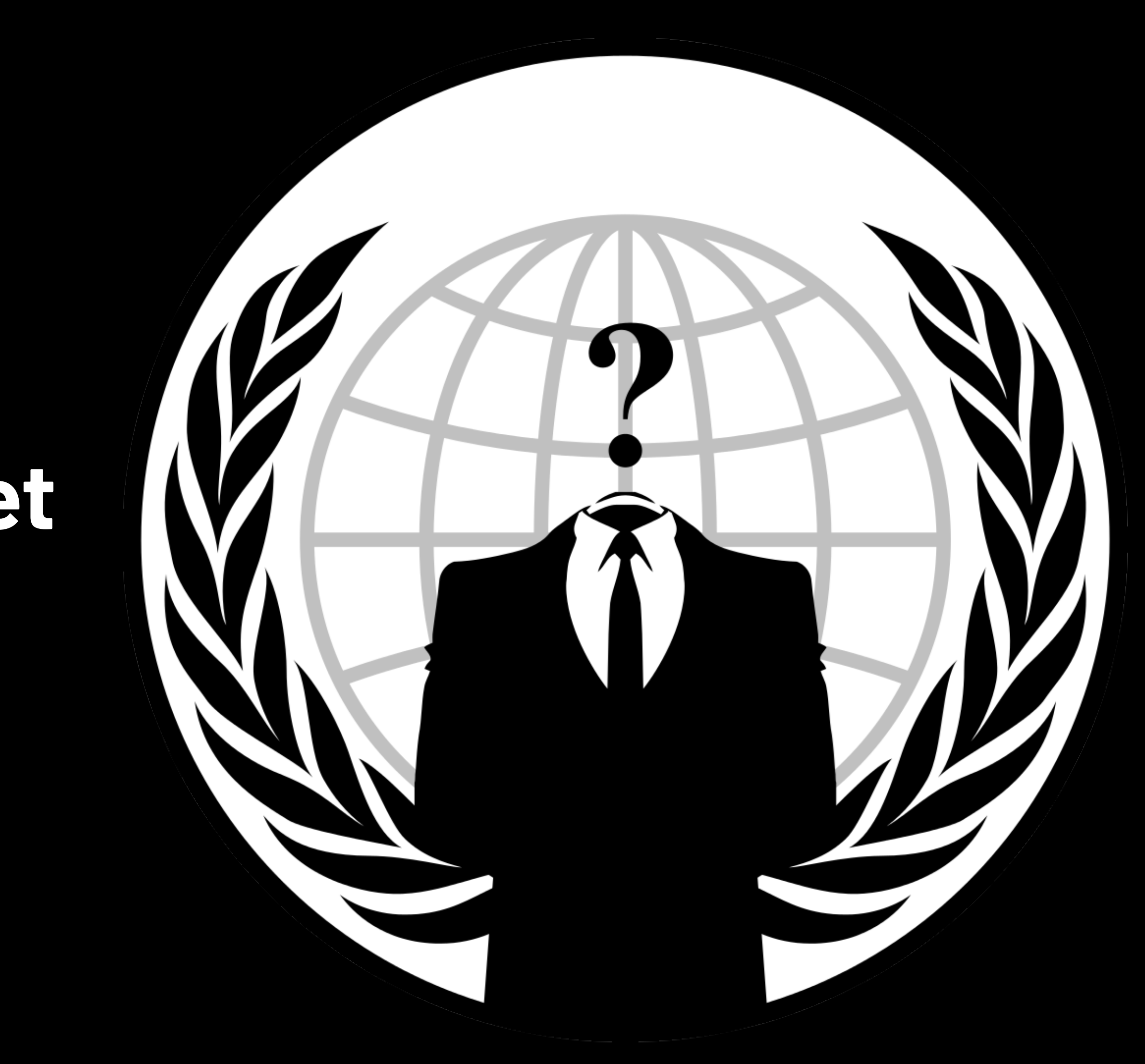

### **ANONYMOUS CONNECTION**

A VPN connection establishes a secure connection between you and the Internet. When using a VPN, all data traffic is routed through an encrypted virtual tunnel. This disguises the IP address you use when you are on the Internet, making your location invisible to everyone.

*ProtonVPN is a VPN service operated by the Swiss company Proton Technologies AG, the company behind the ProtonMail email service.*

*Keeps your data private on Windows, plus it has a strict no-log policy and an automatic kill switch to protect you against accidental data leaks.*

#### *https://mullvad.net/*

#### *https://www.expressvpn.com/*

#### *https://protonvpn.com/*

*No registration required It generates an account number to use as access Primary configuration Enable in settings > advanced > enable "Always require VPN (automatic connection)" button*

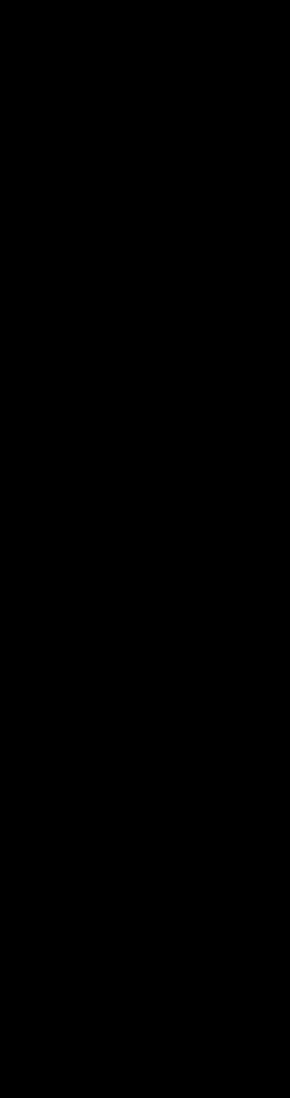

### **RECOMMENDED NETWORKS FOR CONNECTION**

Norway - All own servers

- Poland Third Party Servers
- Romania 3rd Party Servers
- Sweden All own servers
- The Netherlands (The Netherlands) Own servers & Third Party **Servers**
- Singapore 3rd Party servers
- Finland All own servers
- Belgium 3rd Party servers
- Germany Own servers & 3rd party servers

### **DECENTRALIZED SERVICES.**

### **FILE SHARING AND CLOUD DATA STORAGE**

Mailfence is a proprietary encrypted encrypted messaging service based on the OpenPGP standard that offers both startup and digital signature.

*https://upload.disroot.org/ https://anonfiles.com/ https://github.com/xwiki-labs/cryptpad https://cryptpad.fr/ https://mailfence.com/ https://pad.riseup.net/*

open-source, cross-platform browser extension for content filtering, including ad blocking.

### **SAFE WEB BROWSING** uBlockOrigin is a free,

### **uBlockOrigin**

Privacy Badger automatically learns to block invisible trackers. Instead of keeping lists of what to block, Privacy Badger automatically discovers trackers based on their behavior

### **Privacy Badger**

HTTPS Everywhere is an add-on developed by the Electronic Frontier Foundation for Google Chrome, Mozilla Firefox and Opera browsers, that automatically enables the HTTPS protocol, making the browser more more secure.

### **HTTPS Everywhere**

This extension will automatically remove URL tracking elements to help protect your privacy when surfing the Internet.

### **ClearURL**

Decentraleyes is a free, open source browser extension used for local content distribution network emulation.

### **Decentraleyes**

### **TOR ONION PROJECT**

#### 1- Navigate to the Tor Browser download page.

2- Download the Windows .exe file.

3- (Recommended) Verify the file's signature.

4- When the download is complete, double click the .exe file. Complete the installation wizard process.

### Tor Browser uses the Tor network to protect your privacy and anonymity. Using the Tor network has two main properties:

Your internet service provider, and anyone watching your connection locally, will not be able to track your internet activity, including the names and addresses of the websites you visit.

The operators of the websites and services that you use, and anyone watching them, will see a connection coming from the Tor network instead of your real Internet (IP) address, and will not know who you are unless you explicitly identify yourself.

### **For Windows**

- 1- Navigate to the Tor Browser download page.
- 2- Download the macOS .dmg file.
- 3- (Recommended) Verify the file's signature.
- 4- When the download is complete, double click the .dmg file. Complete the installation wizard

process.

### **For macOS**

- 1- Navigate to the Tor Browser download page.
- 2-Download the GNU/Linux .tar.xz file.
- 3- (Recommended) Verify the file's signature.
- 4- Now follow either the command-line method:

4.1- When the download is complete, extract the archive with the command tar -xf [TB archive].

4.2- From inside the Tor Browser directory, you can launch Tor Browser by running:

./start-tor-browser.desktop

Note: If this command fails to run, you probably need to make the file executable. From within this directory run: chmod +x start-tor-browser.desktop

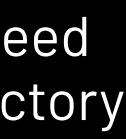

### **For GNU/Linux**

### **TOR ONION PROJECT -> BRIDGE**

Most Pluggable Transports, such as obfs4, rely on the use of "bridge" relays. Like ordinary Tor relays, bridges are run by volunteers; unlike ordinary relays, however, they are not listed publicly, so an adversary cannot identify them easily.

Using bridges in combination with pluggable transports helps to conceal the fact that you are using Tor, but may slow down the connection compared to using ordinary Tor relays.

Other pluggable transports, like meek, use different anti-censorship techniques that do not rely on bridges. You do not need to obtain bridge addresses in order to use these transports.

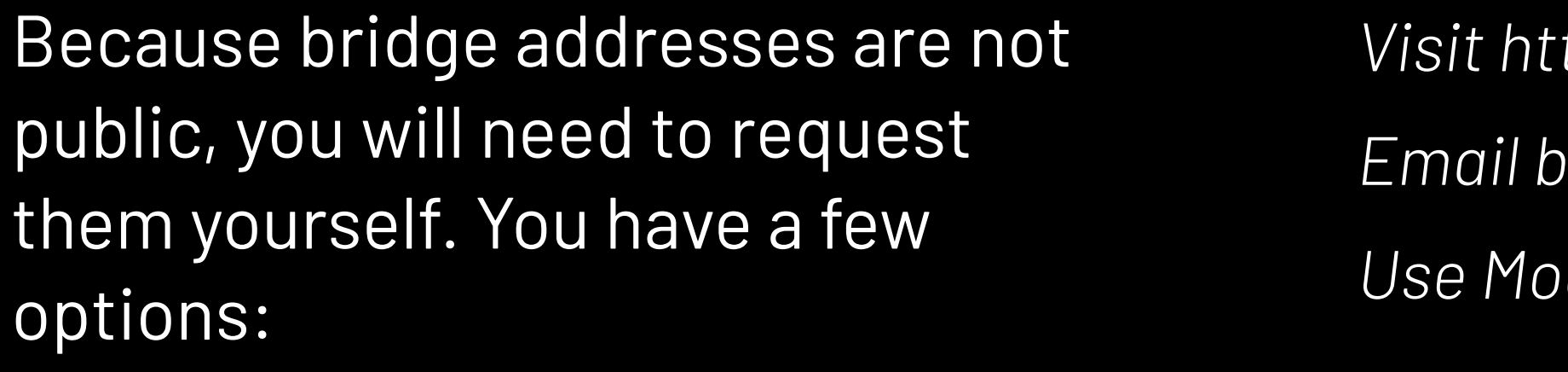

### **GETTING BRIDGE ADDRESSES**

*Visit https://bridges.torproject.org/ and follow the instructions, or*

*Email bridges@torproject.org from a Gmail, or Riseup email address or* 

*Use Moat to fetch bridges from within Tor Browser.*

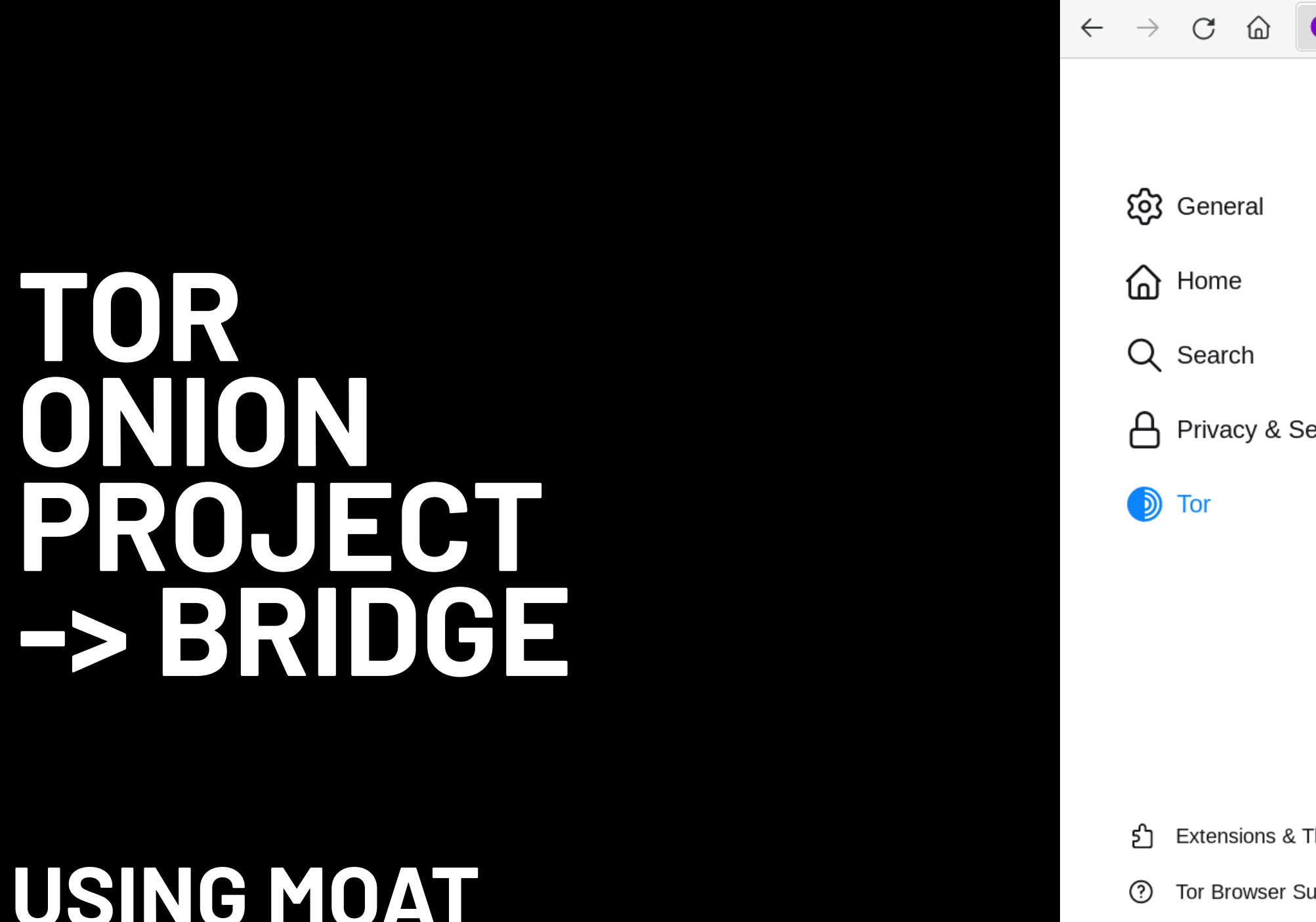

If you're starting Tor Browser for the first time, click "Tor Network Settings" to open the Tor settings window. Under the "Bridges" section, select the checkbox "Use a bridge", then choose "Request a bridge from torproject.org" and click "Request a Bridge..." for BridgeDB to provide a bridge. Complete the Captcha and click "Submit". Click "Connect" to save your settings.

Connect to Tor

Or, if you have Tor Browser running, click on "Preferences" (or "Options" on Windows) in the hamburger menu ( ) and then on "Tor" in the sidebar. In the "Bridges" section, select the checkbox "Use a bridge", and from the option "Request a bridge from torproject.org", click "Request a New Bridge..." for BridgeDB to provide a bridge. Complete the Captcha and click "Submit". Your setting will automatically be saved once you close the tab.

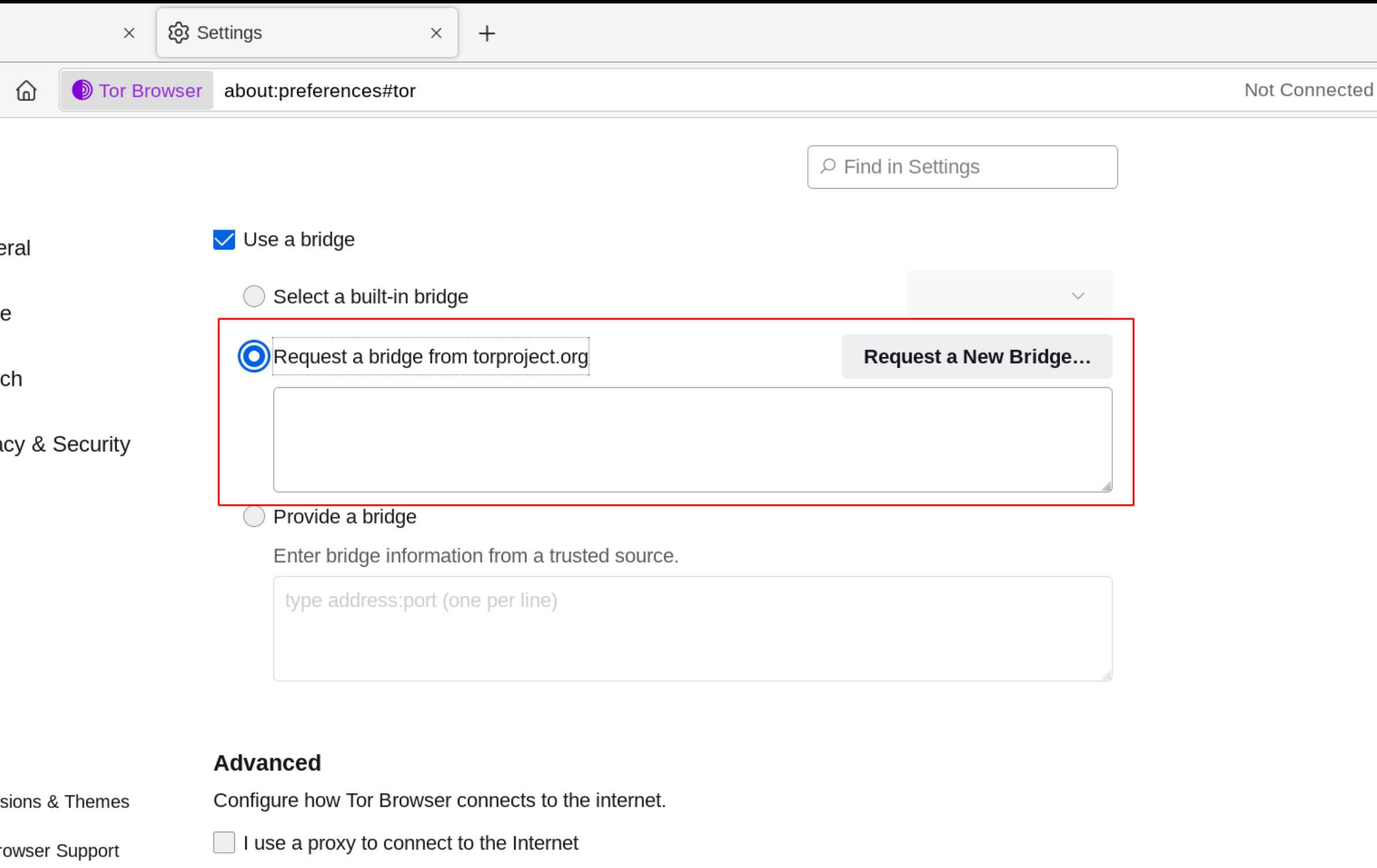

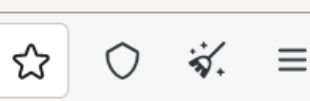

### **USING MOAT**

## **TOR ONION PROJECT -> BRIDGE**

If you're starting Tor Browser for the first time, click "Tor Network Settings" to open the Tor settings window. Under the "Bridges" section, select the checkbox "Use a bridge", choose "Provide a bridge I know" and enter each bridge address on a separate line. Click "Connect" to save your settings.

Or, if you have Tor Browser running, click on "Preferences" (or "Options" on Windows) in the hamburger menu ( ) and then on "Tor" in the sidebar. In the "Bridges" section, select the checkbox "Use a bridge", and from the option "Provide a bridge I know", enter each bridge address on a separate line. Your settings will automatically be saved once you close the tab.

If the connection fails, the bridges you received may be down. Please use one of the above methods to obtain

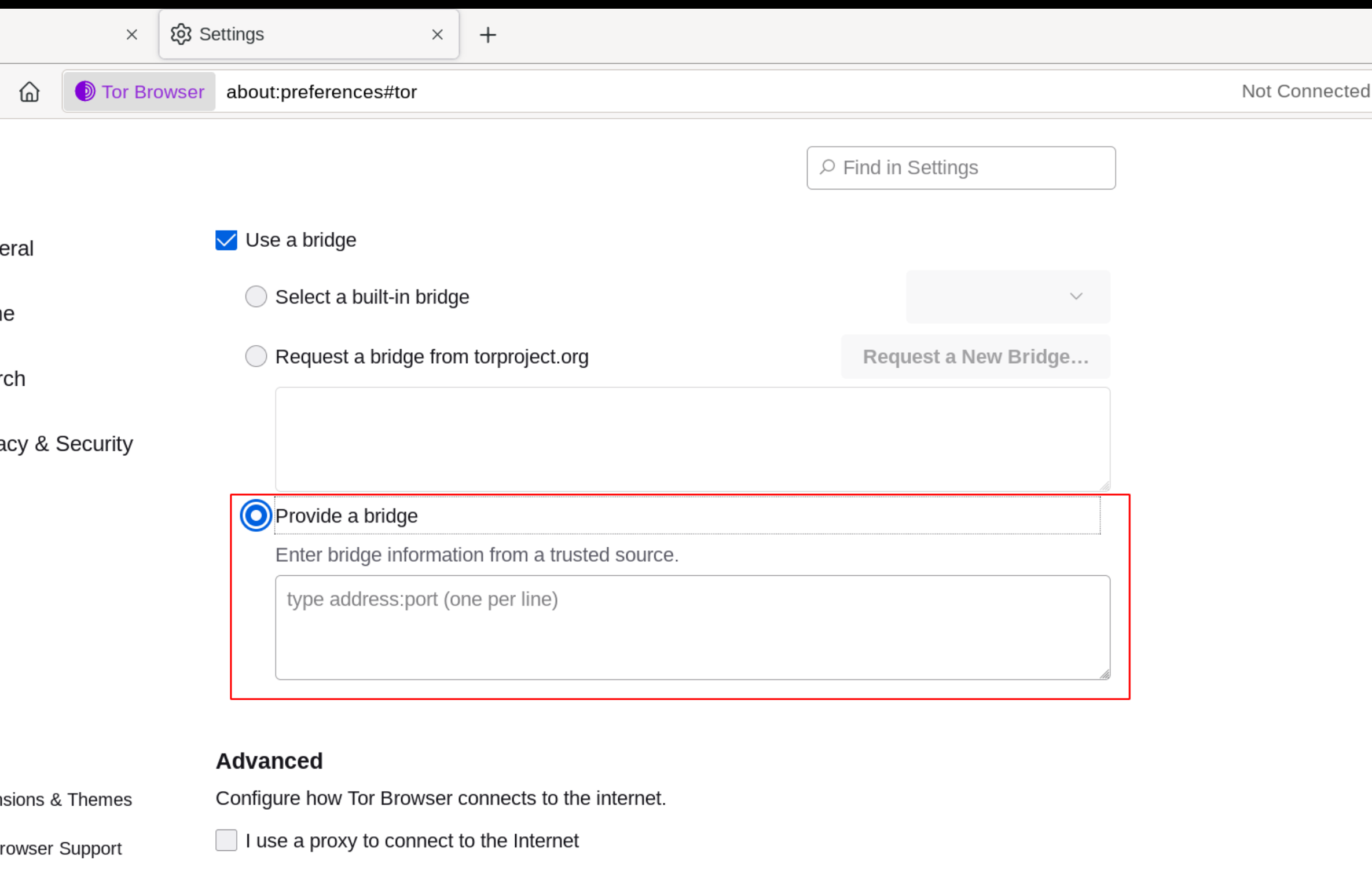

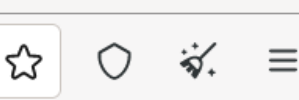

### **ENTERING BRIDGE ADDRESSES**

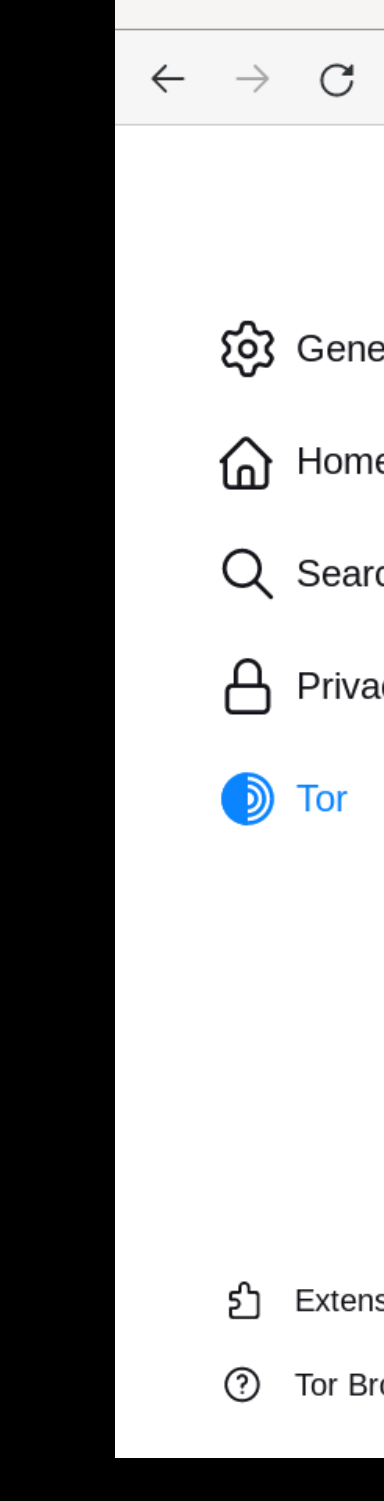

Connect to Tor

### **ACCESSING SOCIAL NETWORKS INSIDE ONION/TOR.**

https://www.facebookwkhpilnemxj7asaniu7vnjjbiltxjqhye3mhbshg7kx5tfyd.onion/ http://torch4st4l57l2u2vr5wqwvwyueucvnrao4xajqr2klmcmicrv7ccaad.onion/